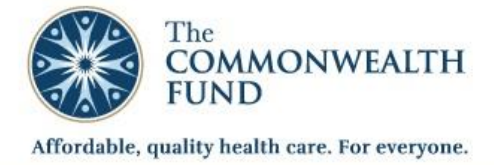

## Letter of Inquiry Online Application Guide

**Technical Support** Please contact the Grants Management Office at grants@cmwf.org or call

(212) 606-3800.

**GRANTS & FELLOWSHIP MANAGEMENT PORTAL** 

#### **Part 1. Create a New Application**

**New Users** must register before starting an application.

New Portal User

Register

Create a Username and Password

1. Click on this button.

2. Complete the brief registration Enter your email address from above. This will also be your username. (example: janedoe@example.com) form. **Enter your email as your username.**

- 3. Click **Save**. You have successfully registered when you receive this message:
- Your user account has been created. **Loain**

**Enter Your Email Here**

4. You will also receive a confirmation email. **Use the link in the email to login and start a new application. This link may not be used to access saved applications.**

**Returning Users** can start a new application using existing credentials.

- 1. Use this [Link to Start a New Application.](http://commonwealth.foundationconnect.org/GrantsManager/Pages/V3/Portal/Login/Login.aspx?OrgID=00DU0000000Hd2K&ReturnUrl=%2fgrantsmanager%2fPages%2fV3%2fPortal%2floi.aspx%3fOrgID%3d00DU0000000Hd2K%26InquiryRT%3d012U000000012oB%26IsDirect%3dtrue%26lang%3den) *(This link is also available in your registration confirmation email and on the Commonwealth Fund [website\)](http://www.commonwealthfund.org/grants-and-fellowships/letter-of-inquiry)*
- 2. Login to your existing account.
- 3. Click **Can't access your account?** if you need to reset your password.

**Do not create new credentials if you are a returning user.** 

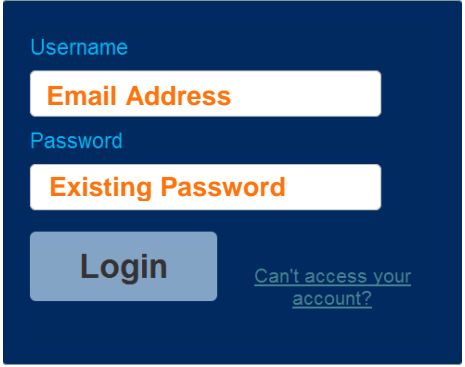

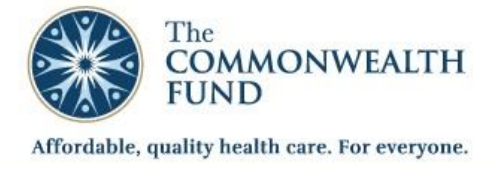

**GRANTS & FELLOWSHIP MANAGEMENT PORTAL** 

### **Part 2. Continue Work on a Saved Application**

## **Access Your Application**

- 1. You will receive a verification email once you have started and saved an application form. Use the link in the email to access your form. **Bookmark this link for future access.**
- 2. Once logged in, you will be presented with a dashboard:

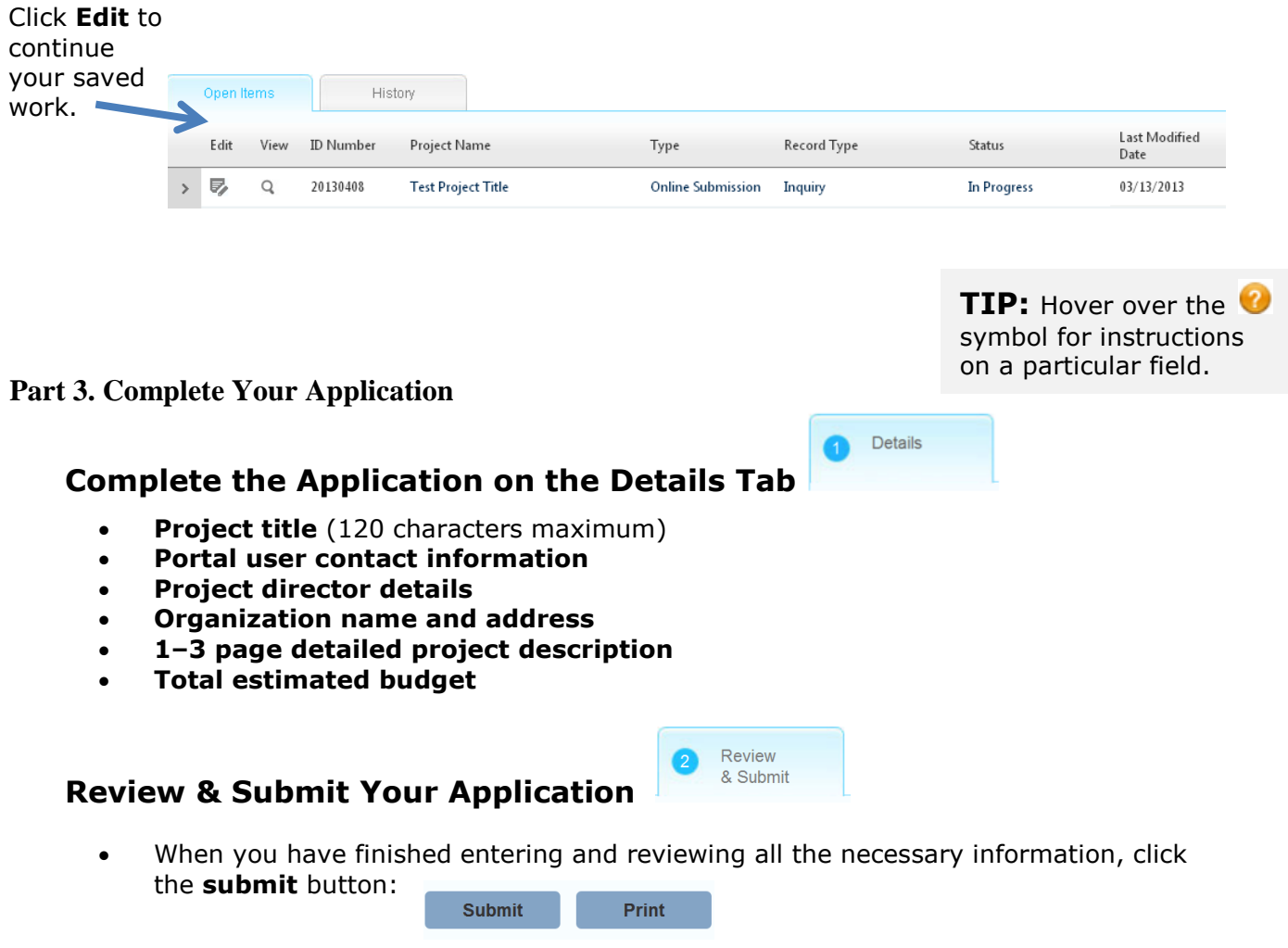

 You will receive an email indicating that you have successfully submitted the Inquiry Application.

# **Important: Once the application is submitted, you will not be able to make additional edits.**

**Feedback:** We welcome and encourage comments about your experience completing an online grant inquiry. Please send your feedback to grants@cmwf.org.